## **How to Complete a Pending Payment**

If you leave the payment page or close the browser during the payment process, the payment will be saved as "pending" in the Product Registration app. Follow this process to complete the pending payment.

- Go to the kyagr-apps login page at [https://www.kyagr](https://www.kyagr-apps.com/AgExternal/Security/Account/Login)[apps.com/AgExternal/Security/Account/Login](https://www.kyagr-apps.com/AgExternal/Security/Account/Login)
- Log in using the credentials you set up
- Click the "Launch" button under "Product Registration"

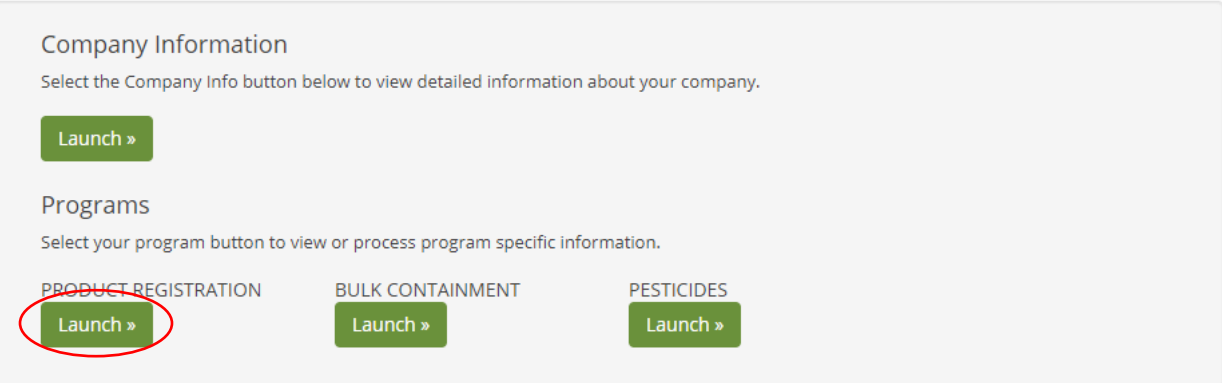

Hover over the "Account Management" tab and click "Payment History"

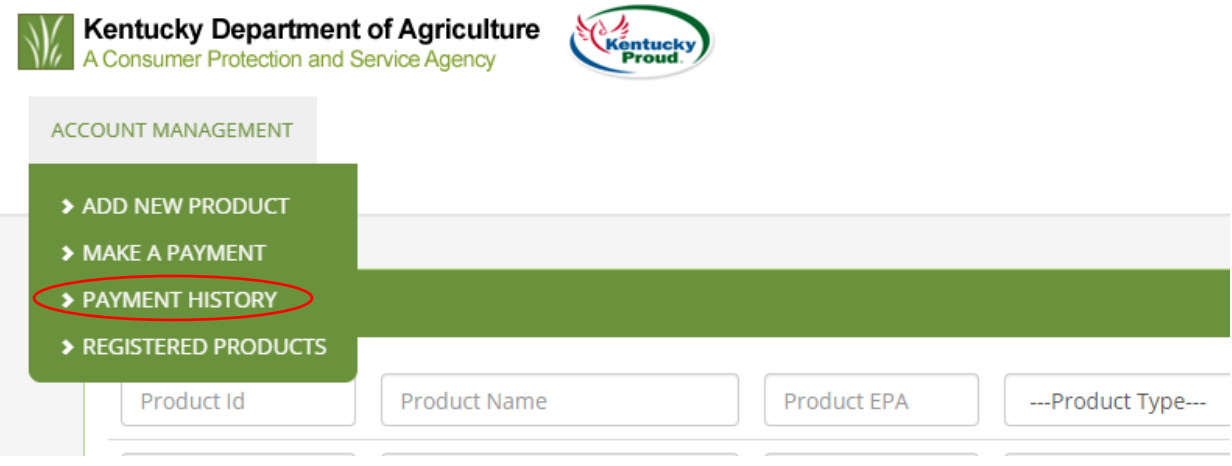

- Under the "View Payments" tab, you will see a list of pending payments
- Click the "Review and Pay" button

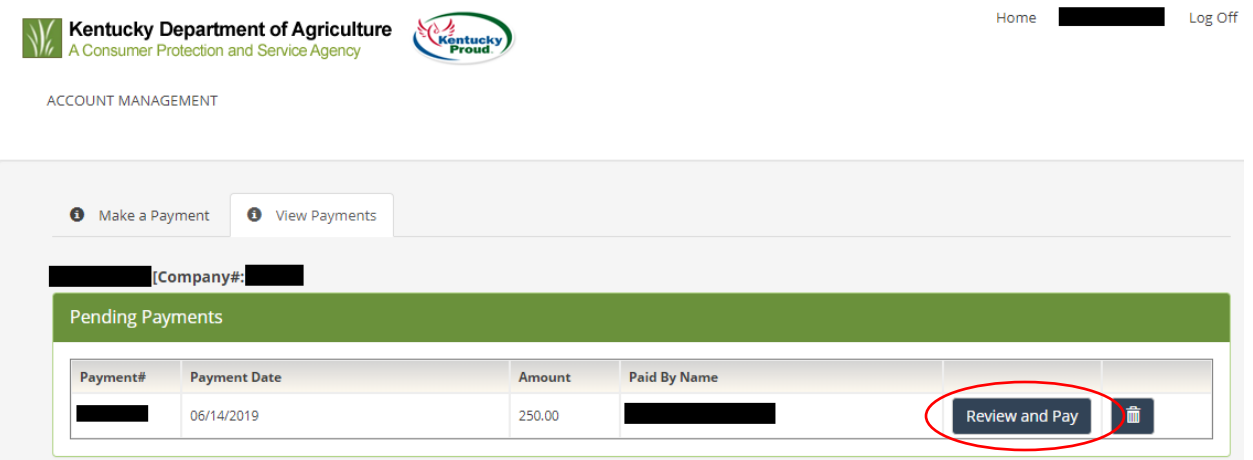

- Click the "Process Payment" button
- Provide your payment information and follow the instructions to finish processing your payment
- Once your payment is completed, click the "View Receipt" button
- Review the information and print or email the receipt if desired, then click the "Complete Transaction" button to return to the Product Registration app